## **Pupitre BODET**

## **Appuyer sur Start**

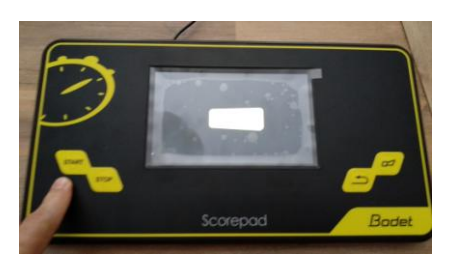

**Choisir le Sport (Basket)**

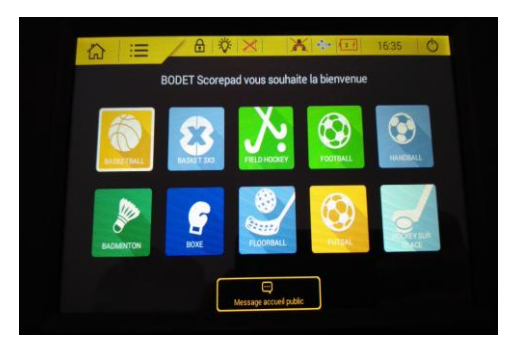

**Choisir la catégorie**

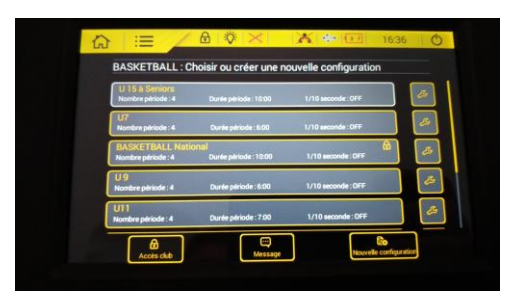

- **Déclenchez le chrono avant Match (Vous pouvez aussi le supprimer)**
- **Démarrez la rencontre**

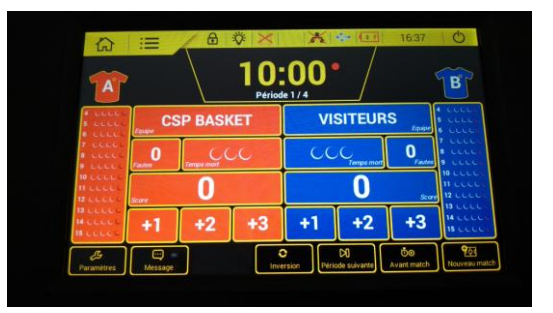